# Como ter acesso as normas ABNT, NM e ISO?

Acesse a página: https://biblioteca.ifpr.edu.br/

# Faça a busca por palavra chave ou número da norma.

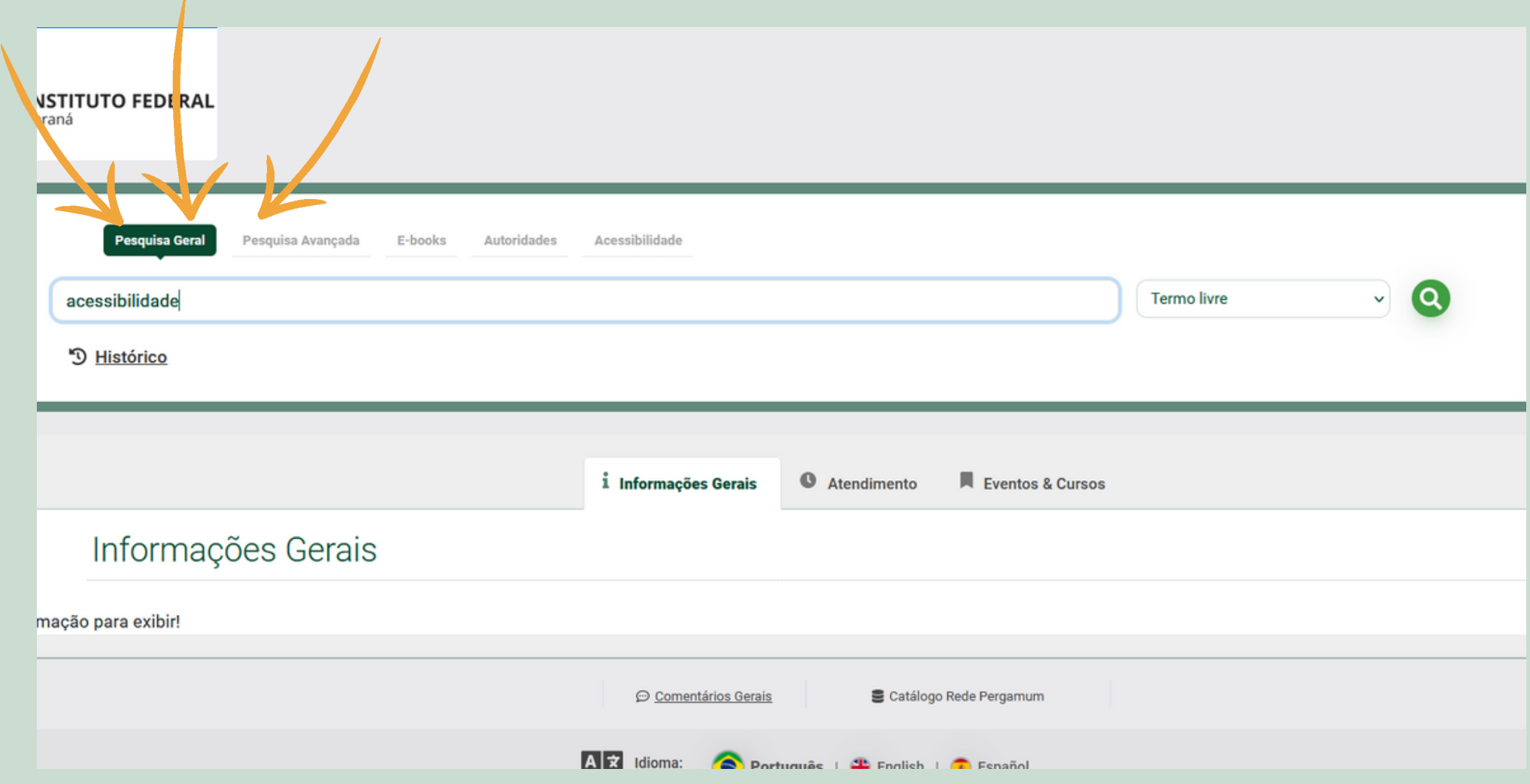

## Em seguida, clique em 'Pesquisa ABNT'..

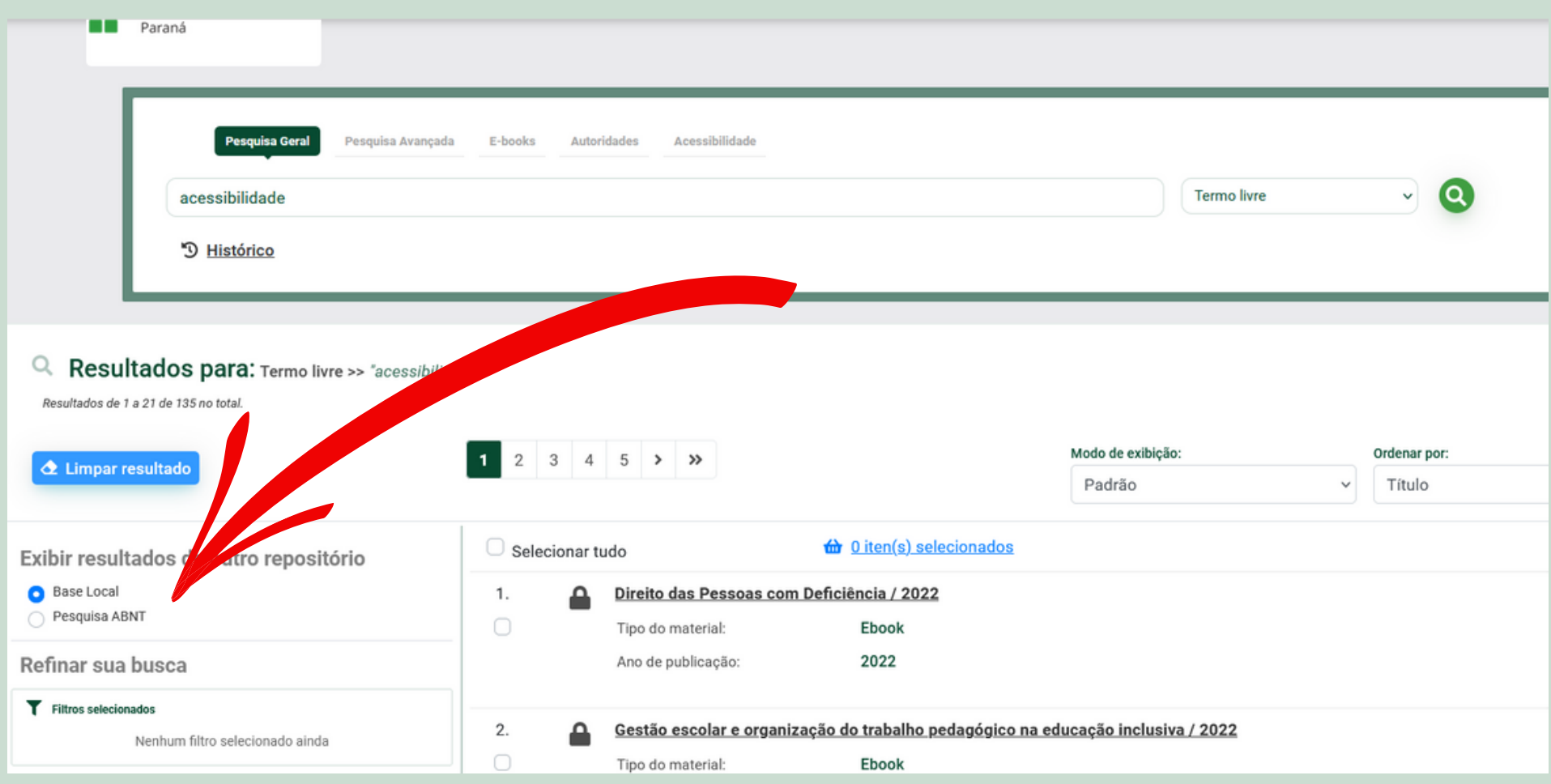

#### Clique sobre o cadeado da norma desejada.

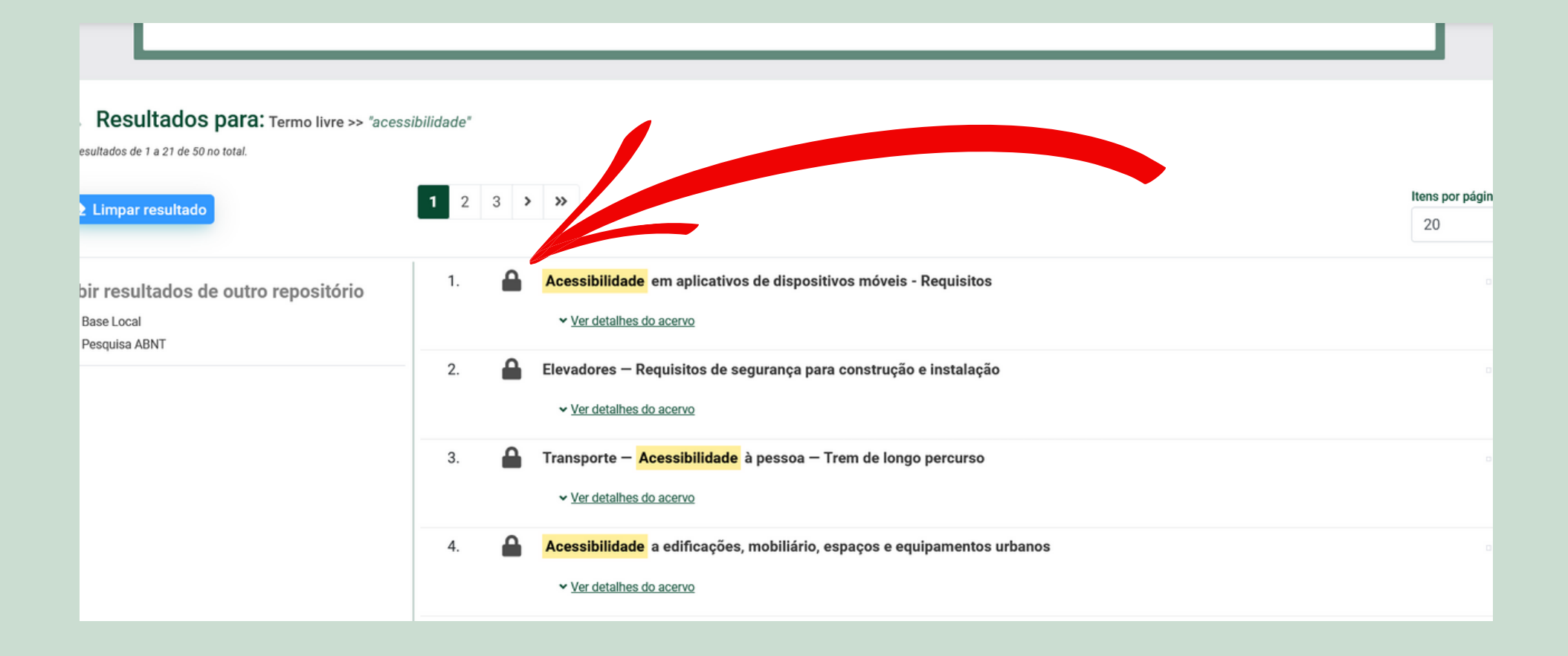

## Abrirá uma nova janela. Digite seu usuário e senha e clique em Login.

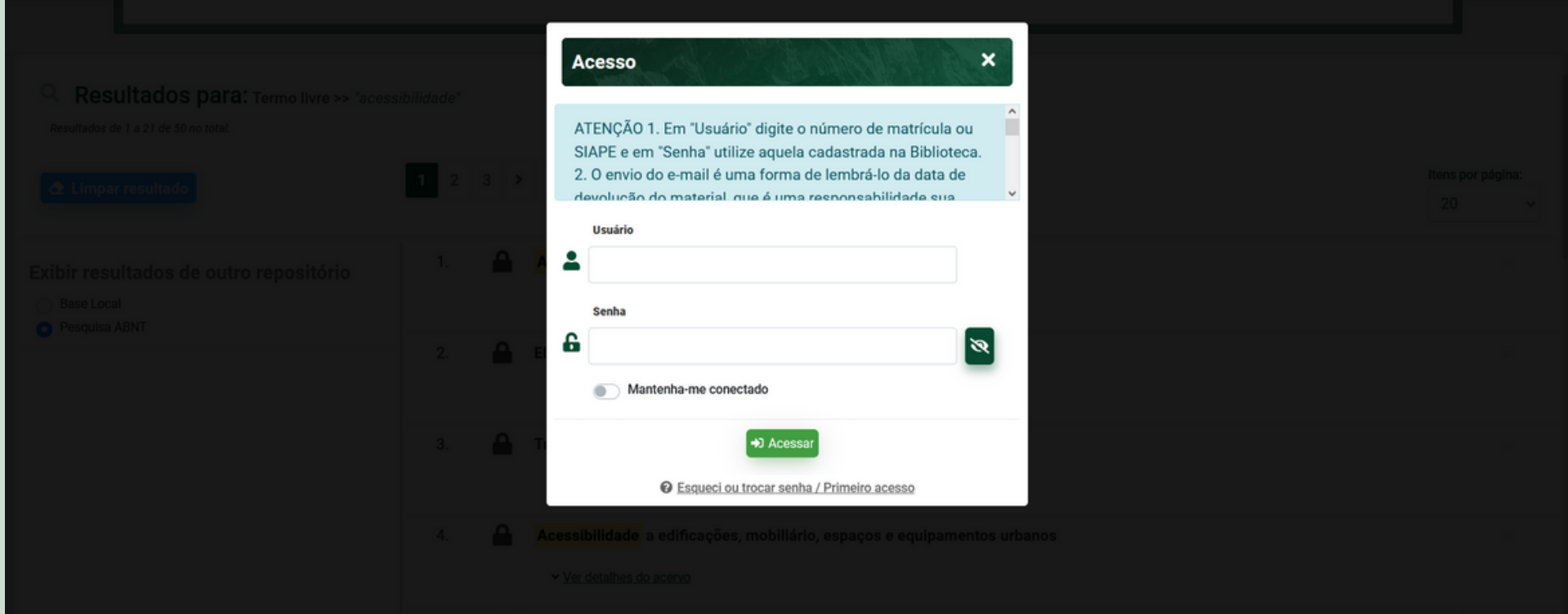

**Acesso** 

ATENÇÃO 1. Em "Usuário" digite o número de matrícula ou SIAPE e em "Senha" utilize aquela cadastrada na Biblioteca. 2. O envio do e-mail é uma forma de lembrá-lo da data de RUP Abrilidazanonzar Rouri à aun leiratem ob organicuab

 $\mathbf x$ 

#### **Usuário**

#### Prontinho!

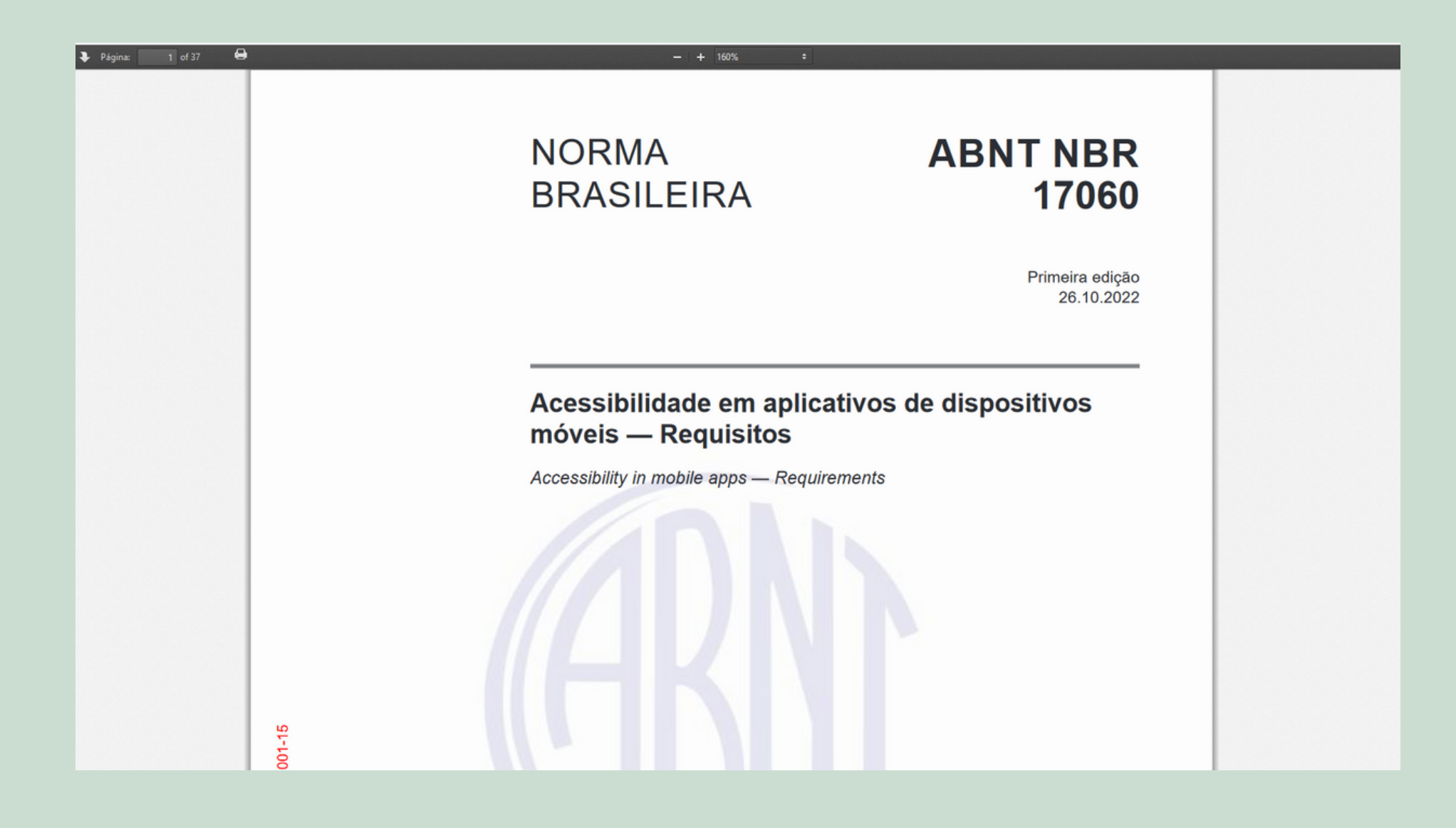

#### SE TIVER DÚVIDAS, PODE VIR FALAR COM A GENTE!!

biblioteca\_londrina@ifpr.edu.br

@ifprbibliotecalondrina

 $\circledcirc$ 

 $\boxed{\textcircled{\;}}$ 

 $\cdot$ 

@ifprbibliotecalondrina

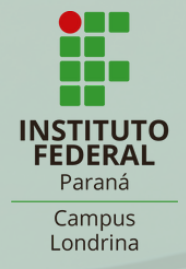